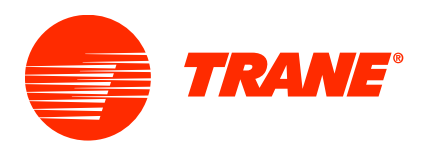

## **CITY MULTI Installation, Startup, and Service Essentials**

## **STEP BY STEP REGISTRATION PROCESS**

**STEP 1**: Complete **CITY MULTI Installation Essentials**, now a set of 4 online modules are required to be completed prior to enrolling for **CITY MULTI Startup and Service Essentials**, the 2-day in-person portion of the course.

- 1. Use a laptop or desktop with Google Chrome as your browser
- 2. **Login** or **Create an Account: [https://meushvac.force.com/Contractor/s/](https://urldefense.com/v3/__https:/meushvac.force.com/Contractor/s/__;!!LkoGuYl8_g!jyf3d6cn-cbsGG4Mr6YB5GBodppmv9HlP_ZFyv8pyulVg5iL7Bnad4J4QGNVGw$)**
- 3. Click on **Learning** > **Find Learning**
- 4. Select the **Catalog**: **Commercial VRF**
- 5. In Learning Plans, click on **CITY MULTI Installation Essentials**
- 6. Click **Register** and **Launch**

**STEP 2**: Register for **CITY MULTI Startup and Service Essentials**.

- 1. Click on **Learning** > **Find Learning**
- 2. Select the **Catalog**: **Commercial VRF**
- 3. In **Learning Activities:** Click **CITY MULTI Startup and Service Essentials (Course).**
- 4. Select the location and date and **Add to Cart.**
- 5. Go to **Shopping Cart** to complete the enrollment and to provide payment

If you have any questions, please contact Ale Tuya at Alejandra.tuya@tranetechnologies.com